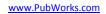

## Background

**PubWorks** SignWorks is a laptop based program designed for in-the-field use for the purposes of collecting and inspecting Signs, their attributes, and conditions.

The use of the SignWorks can be characterized in the steps below.

## Using SignWorks to Complete an Inventory/Inspection

#### <u>Setup</u>

- 1. Plug in your GPS and/or DMI.
- 2. Log into SignWorks using its desktop icon.
- 3. Drive to the location where you plan to collect/inspect assets. Stop your vehicle at the beginning of the road/street and *calibrate* your odometer or DMI.
- 4. Click the **Field Inspection** menu and then click **New Collection Session**.
- From the Choose Location and Feature Type screen, select the road/street on which you plan to collect asset data. Or, use the Location Look Up button to help find the proper street/road.
- 6. Adjust the **Date** as needed.
- 7. Choose between **Inventory** or **Inspection** modes. Select **Show Existing**, if necessary.
- 8. Click **OK** to start the Inventory/Inspection session.

#### Inventory/Inspection

- From the drive-the-road Inventory screen, your physical location will be automatically tracked if you have a connected DMI. <u>If you</u> don't have a DMI, advance your position on the screen manually. In either case, your GPS coordinates will be displayed.
- 10. As you come across an asset of interest, stop the vehicle; click the **Add** button (on the left or right depending on the asset's real-world placement). Record the asset feature information in the custom fields located in the **Features Details** form and click **OK**.

| Inventory                                                                                                    |                                                                                                    | × |
|----------------------------------------------------------------------------------------------------|----------------------------------------------------------------------------------------------------|---|
| Babbit Lane (0.000 miles)       Status       Assets on Road       Inspected:       0       Remaining:                                                                                                    | Image: Provide the second second se |   |
| Left (Outer)                                                                                                    | Add Right (Inner) Right (Inner) Add Right (Outer) Add Add Add Add Add Add Add Add Add Ad                                                                                                    |   |
| GPS         Latitude         9           N 39*13.67236*         Longitude         105:55.6221*           W106*55.56271*         Alklude         2389.2           39.2277         -106.92                                                                                                    | Previous           AREA     STOP                         CLOSED     R1-1             Past                                                                                                    |   |
| Manual DMI         Forward 0.1         Forward 0.1         Forward 0.1         Forward 0.1         Forward 0.1         Miles         OUI Miles         OUI Miles         OUI Miles         OUI Miles         OUI Miles         Dack 10         Back 10         Back 0.1         Miles         Back 0.1         Miles         Miles         Mil | 13         Finish           \$GPVTG.81.8,T.81.8,M.0.51,N.0.94,K*47           DMI Off         Raw output from GPS                                                                                                    |   |

- 11. The collected asset will appear on the **Inventory** screen.
- 12. Repeat steps 10 and 11 until all assets of interest are collected.
- 13. Click the **Finish** button on the **Inventory** screen to complete the collection session.
- 14. If you plan to collect assets on another road/street, go back to step 4 and repeat.

| Choose Location and Feature Type                                            | × |
|-----------------------------------------------------------------------------|---|
| Select a Location                                                           |   |
| Name 5                                                                      | - |
| C       No default         ○       Single Feature Type         Sign       ▼ |   |
| Date<br>06/07/13 Calendar 6                                                 |   |
| Mode                                                                        |   |
| C Night                                                                     |   |

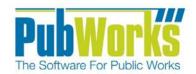

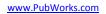

## Non-Inventory/Inspection Sign Record Management.

1. Log into SignWorks using its desktop icon.

oftware For Public Wo

- Click Data menu and then mouse over Location Features and select Sign.
- 3. You will be presented with the Location Features Sign Menu.
- Using the PubWorks Task Bar, select the desired Sign. (Or, skip this step and proceed to step 5.)
- 5. (Optional)Click the **List View** tab and then double click on the desired Sign Record from the list.
- Edit the Selected Sign attributes as needed in the General Information tab.
- 7. Click Save.
- 8. Repeat Steps 4-7 until all desired signs have been edited.

| Location Featu                 | ures (Sign) : S-0             | .000-R- / Sign-0              | ).000-R-   |                         | -                     |             |        |                             |                                                       | × |
|--------------------------------|-------------------------------|-------------------------------|------------|-------------------------|-----------------------|-------------|--------|-----------------------------|-------------------------------------------------------|---|
| 4 rts Fir                      |                               | ►<br>Next                     | ► Add N    |                         | Cancel                | ×<br>Delete | Locate | <b>≵</b> ↓<br>Sort          | More                                                  | , |
|                                | Gene                          | ral Information               |            | ľ                       |                       |             | List   | View                        |                                                       | _ |
| Feature Code<br>Feature Name   | \$-0.000-R-<br> Sign-0.000-R- |                               | Re         | cord Active 🔽           | District              |             |        |                             | •                                                     | 6 |
| Feature Type                   | Sign                          |                               | •          |                         |                       |             |        |                             |                                                       |   |
| Location Code<br>Location Name | 1<br>Babbit Lane              |                               | <b>_</b>   | •                       | Latitude<br>Longitude | 0           |        |                             |                                                       |   |
| Segment/Address                |                               |                               |            | •                       |                       |             |        |                             |                                                       |   |
| Notes                          |                               |                               |            | - Custom A              | ttributes             |             |        | Muted<br>CD-2<br>Variable T |                                                       |   |
| Length (in)                    | 0.0000                        | Acres                         |            | Castom P                | Attributes            | (12)        |        | Mc                          | ore Attributes (2)                                    |   |
| Width (in)<br>Height (ft)      | 0.0000                        | Count<br>ADT                  |            | Nearest H               | ouseNumbeall          |             |        |                             | Post Type<br>U-channel                                | • |
| ROW Left Shoulder              |                               | Lanes<br>Right Shoulder       |            | 0.0000<br>R02           | o Intersectionc       | ted Replace | ment   |                             | Post Condition<br>Good<br>Post Mounted In<br>Concrete | • |
| Begin Mile Post C<br>Side      | )<br>Right 🔽                  | End Mile Post<br>Offset (ft)  | 6.0000     | 0.0000<br>R05<br>0.0000 |                       |             |        |                             | Face Material<br>Diamond Grade                        | • |
| Length (Miles)<br>Square Feet  | 0                             | Square Yards<br>Square Meters | 0          | Install Yea             | ır                    |             |        |                             | Face Condition<br>Good                                | - |
| Record: 1 of 4                 | S-0.0                         | 000-R-                        | Sign-0.000 | J-R-                    |                       | Babbit L    | ane    |                             | Active: Yes                                           | ; |

# **Generating a Location Feature Listing Report within PubWorks**

- 1. Log into SignWorks using its desktop icon.
- 2. Click **Data** menu and then mouse over **Location Features** and select **Sign**.
- 3. You will be presented with the Location Features Sign Menu.
- 4. Click on the **Reports** Button and select **Location Feature Listing Reports**.
- 5. You will be presented with the Listing Reports Menu.
- 6. Within the Listing Reports Menu select the desired report.
- 7. Choose one of the four detail options.
- 8. (Optional) Choose the desired filtering options from any of the six dropdown menus.
- 9. Press **OK** to print the desired report.

| Location Loca                            | tion Feature                               |          |
|------------------------------------------|--------------------------------------------|----------|
|                                          |                                            |          |
| Location Feature listing by Code     6   | C Feature Summary listing                  |          |
| C Location Feature listing by Name       | C Feature listing grouped by Feature Type  |          |
| C Location Feature listing by Mile Post  | C Feature listing grouped by Fund          |          |
| C Feature listing grouped by Location    | C Sign listing                             |          |
| C Feature listing grouped by Asset Class | Summary Listing C Full Detail Listing      | 7        |
| C Feature listing grouped by District    | C Detail Listing C Attribute Field Listing | <b>′</b> |
| M Exclude                                | M 🗔 Exclude                                |          |
| Location                                 | Feature                                    |          |
| Exclude                                  | Exclude                                    | 8        |
| Asset Class                              | Feature Type                               |          |
| Exclude                                  | Exclude                                    |          |
| District                                 | Fund                                       |          |
| <u>9</u> К                               |                                            |          |

**Questions? Comments?** 

Please contact us directly: support@PubWorks.com 888-920-0380 x2 🔐 Listing Reports